<span id="page-0-4"></span>**intro 5** — Preparing data: Data containing locations (no shapefiles)

[Contents](#page-0-0) [Description](#page-0-1) [Remarks and examples](#page-0-2) [Also see](#page-2-0)

# <span id="page-0-0"></span>**Contents**

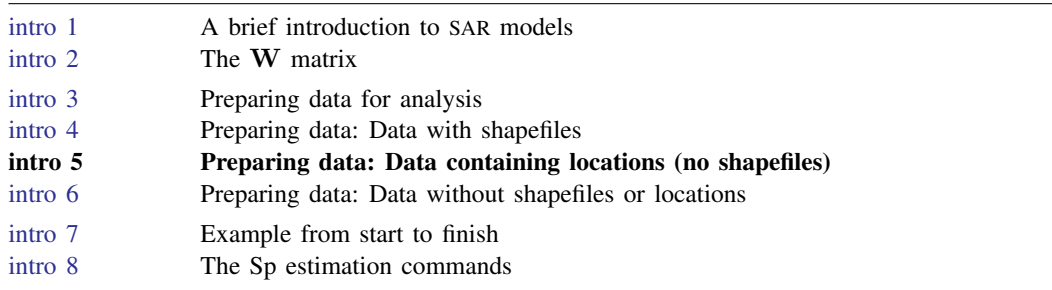

# <span id="page-0-1"></span>**Description**

If you have data that already contain the coordinates of the geographical units, you can skip the shapefiles discussed in [SP] [intro 4](http://www.stata.com/manuals/spintro4.pdf#spintro4). You are not required to skip them, however. Without shapefiles, you cannot create contiguity weighting matrices (matrices in which spillovers occur only among adjacent places), nor can you draw choropleth maps.

## <span id="page-0-2"></span>**Remarks and examples [stata.com](http://stata.com)**

Remarks are presented under the following headings:

[Preparation of cross-sectional data](#page-0-3) [Preparation of panel data](#page-1-0) [There are no rules as there are with shapefiles](#page-2-1)

## <span id="page-0-3"></span>**Preparation of cross-sectional data**

We will assume that you have file project\_cs2.dta, which is a cross-sectional dataset on U.S. counties over time, variable fips containing the standard county codes, and variables locx and locy identifying the location of each county.

To turn project\_cs2.dta into Sp data, do the following:

Step 0: Load the dataset

. use project\_cs2, clear

Step 1: Verify that fips is an ID variable

. assert fips!=. . bysort fips: assert \_N==1 Step 2: spset the data

. spset fips, coord(locx locy)

Step 3: Set the coordinate units, if necessary

```
. spset, coordsys(latlong, miles)
```
Step 4: Save the data

. save, replace

That is all there is to it.

In step 2, we specified option coord(locx locy). spset will create new variables  $\Box$ ID,  $\Box$ CX, and  $\angle$ CY. It will copy fips into  $\angle$ ID, and locx and locy into  $\angle$ CX and  $\angle$ CY.

In step 3, we set the coordinate system to degrees latitude and longitude because that was necessary in this case. We discussed in [SP] [intro 4](http://www.stata.com/manuals/spintro4.pdf#spintro4) how to determine the coordinate system.

<span id="page-1-0"></span>In step 4, we saved  $project\_cs2$  dta over itself. The new dataset differs from the old in that it has three new variables and is spset. No changes or deletions were made to the data.

### **Preparation of panel data**

This time, suppose project panel2.dta is a panel dataset on U.S. counties over time. Perhaps it is already xtset on fips and time. The dataset also includes variables locx and locy identifying the location of each county.

To turn project panel2.dta into Sp data, do the following:

Step 0: Load the dataset

. use project\_panel2, clear

Step 1: Verify that fips and time jointly identify the observations

. assert fips!=. . assert time!=. . bysort fips time: assert \_N==1

Step 1a: xtset the data and verify that locx and locy are constant within panel

```
. xtset, clear
. xtset fips time
. bysort fips (time): assert locx == locx[1]
. bysort fips (time): assert locy == locy[1]
```
Step 2: Balance and spset the data

. spbalance . spset fips, coord(locx locy)

Step 3: Set the coordinate units, if necessary

. spset, coordsys(latlong) // optional

Step 4: Save the data

. save, replace or save *newfilename*, replace

Concerning step 4, type save, replace only if step 2 did not involve dropping data.

In step 2, we spset the data, but not before verifying that they are strongly balanced. If the data are not strongly balanced, spbalance will issue an error and suggest that you type

. spbalance, balance

If you type that, spbalance will balance the data.

Then we spset the data. This creates the new variables  $\_ID$ ,  $\_CX$ , and  $\_CY$ . spset copies fips into  $\Box$  ID and copies locx and locy into  $\Box$  CX and  $\Box$  CY.

<span id="page-2-1"></span>In step 3, we set coordinate units to degrees latitude and longitude. We discussed how to determine coordinate units in [SP] [intro 4](http://www.stata.com/manuals/spintro4.pdf#spintro4).

### **There are no rules as there are with shapefiles**

There are no special rules for working with the data created here as there were when working with data and shapefiles. The rules in [SP] [intro 4](http://www.stata.com/manuals/spintro4.pdf#spintro4) arose because of the linkage between the data file and its linked \*\_shp.dta file.

## <span id="page-2-0"></span>**Also see**

[SP] [spbalance](http://www.stata.com/manuals/spspbalance.pdf#spspbalance) — Make panel data strongly balanced

[SP] [spset](http://www.stata.com/manuals/spspset.pdf#spspset) — Declare data to be Sp spatial data